## **1. Step 1 - Opening your Gemini Account**

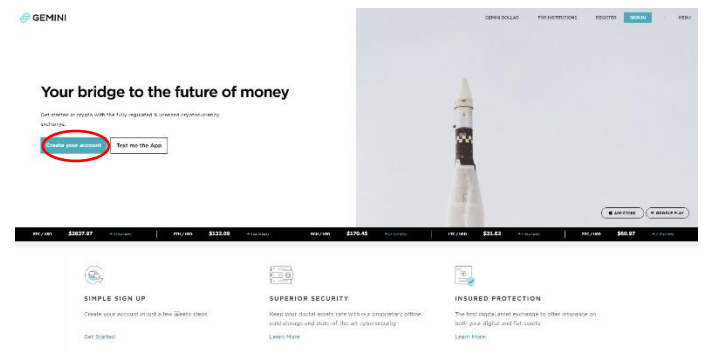

- 2. In Chrome or Firefox, go to gemini.com and click "Create Your Account."
- 3. In the next box, select your country and state/province/etc, if required to see if you are

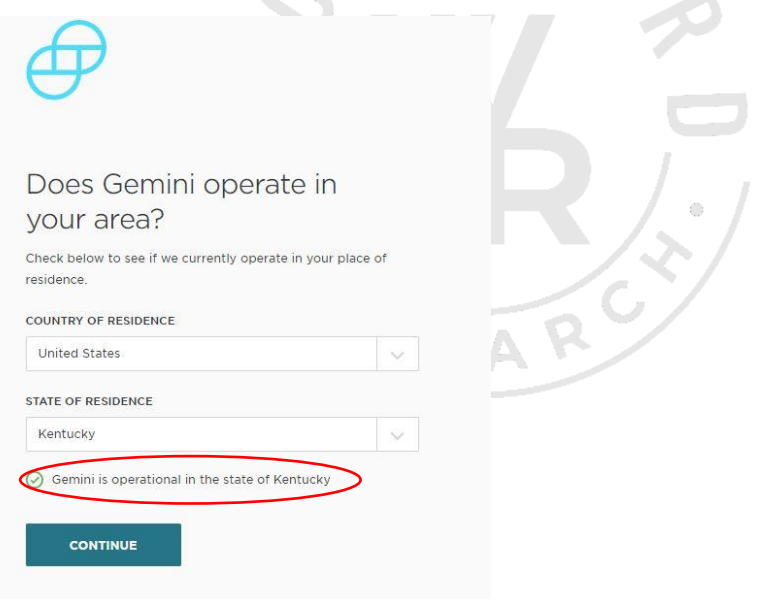

eligible for a Gemini account.

- 4. If you see the message that Gemini is available, click "Continue."
- 5. Complete the personal information on the next page. Make sure that your name matches the name that appears on your driver's license. If you do not have a Driver's License, use the name as it appears on your passport or state issued ID card.

*DISCLAIMER: Woodford Research is a financial publisher that does not offer any personal financial advice or advocate the purchase or sale of any security or investment for any specific individual. Any investment decision should be reviewed with your financial adviser. Additionally, cryptocurrencies are an unregulated market. Transactions in these markets are complex and uninsured, creating the potential for even more risk.* 

6. Create a password and write it down. Check the User Agreement box and click "Create my Account."

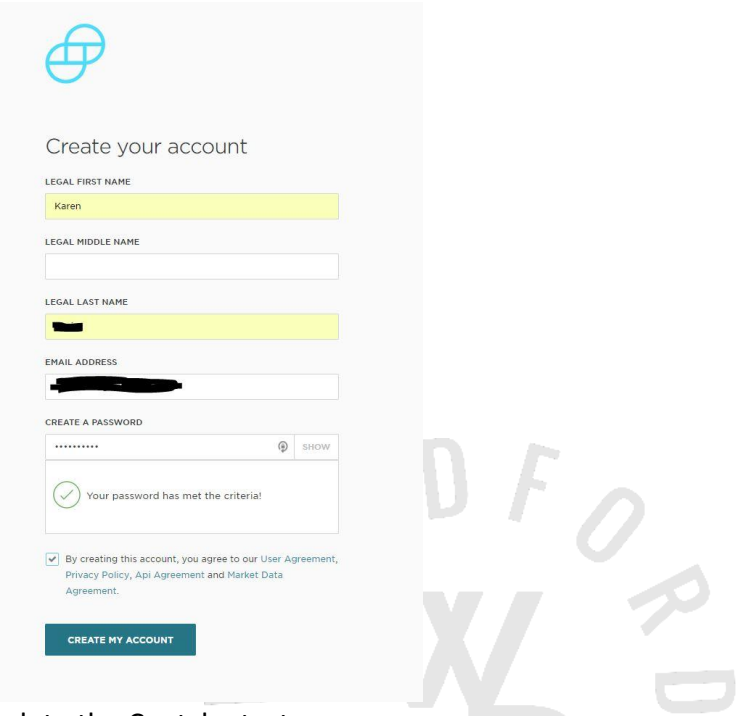

- 7. Complete the Captcha tests as necessary.
- 8. Gemini will send you an email to verify your account email address. Open the email and click on the link inside to verify your address.

SEARC

*DISCLAIMER: Woodford Research is a financial publisher that does not offer any personal financial advice or advocate the purchase or sale of any security or investment for any specific individual. Any investment decision should be reviewed with your financial adviser. Additionally, cryptocurrencies are an unregulated market. Transactions in these markets are complex and uninsured, creating the potential for even more risk.* 

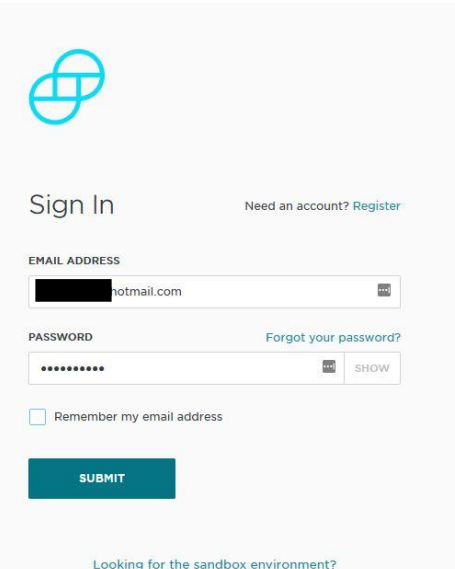

- 9. Sign into Gemini using your email address and the password you just created. Click "Submit"
- 10. On the next screen, enter your phone number. This must be a phone capable of receiving a text message.

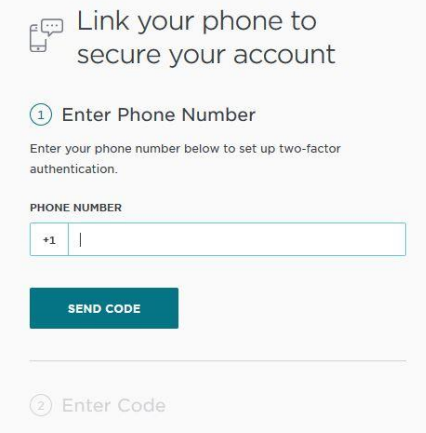

11. When you receive the text message, open it and enter the code in the space provided.

*DISCLAIMER: Woodford Research is a financial publisher that does not offer any personal financial advice or advocate the purchase or sale of any security or investment for any specific individual. Any investment decision should be reviewed with your financial adviser. Additionally, cryptocurrencies are an unregulated market. Transactions in these markets are complex and uninsured, creating the potential for even more risk.* 

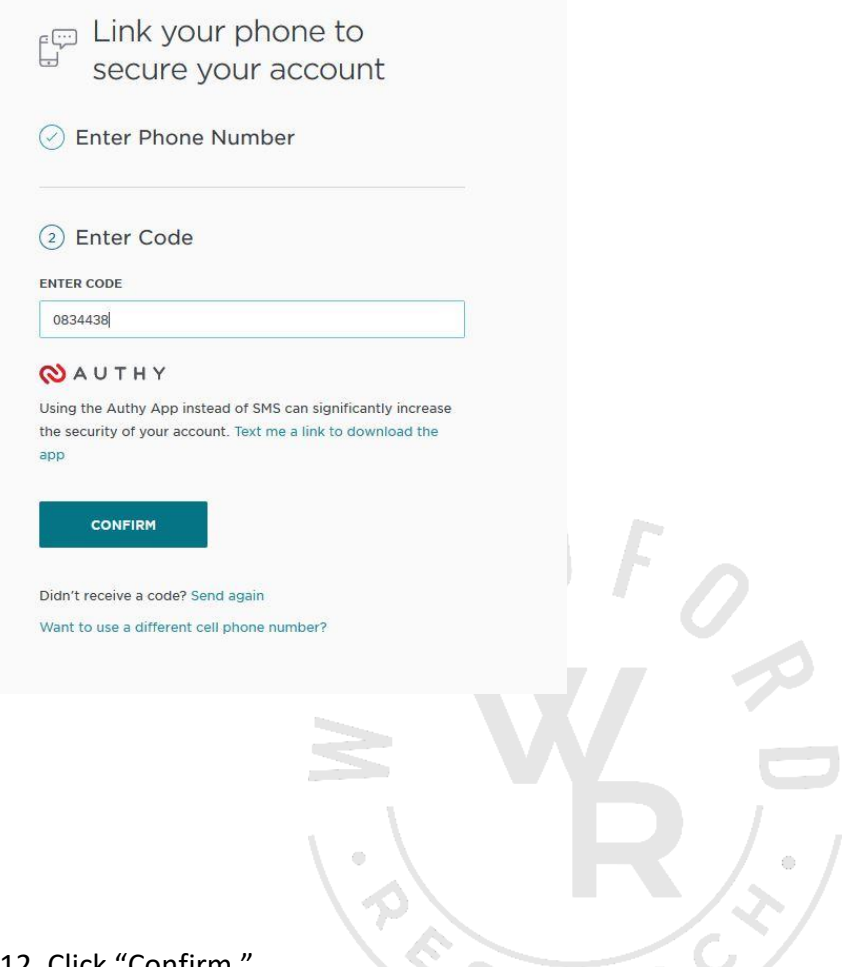

- 12. Click "Confirm."
- 13. Enter some more personal information in the next screen.
- 14. Gemini will now ask you if you'd like to link your bank account. This is recommended, but not required. If you want to transfer funds into and out of Gemini from your bank account, you will need to link the two.

*DISCLAIMER: Woodford Research is a financial publisher that does not offer any personal financial advice or advocate the purchase or sale of any security or investment for any specific individual. Any investment decision should be reviewed with your financial adviser. Additionally, cryptocurrencies are an unregulated market. Transactions in these markets are complex and uninsured, creating the potential for even more risk.* 

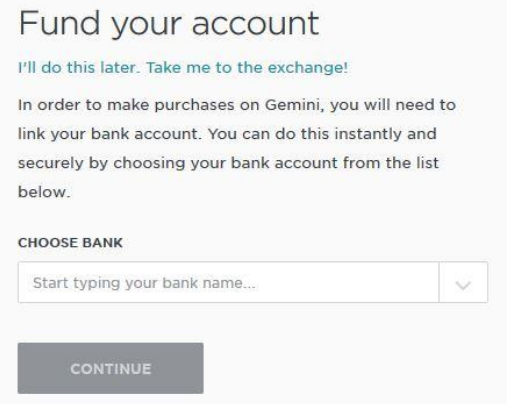

- 15. Start typing the name of your bank in the space provided and select your bank from the drop down list once it appears.
- 16. Gemini uses Plaid, a 3<sup>rd</sup>-party service to identify and link your bank account. To accomplish this, Plaid requires that you enter your online banking login information. Neither Plaid nor Gemini store this information; it is only used for this initial linking process.
- 17. Click "Continue."

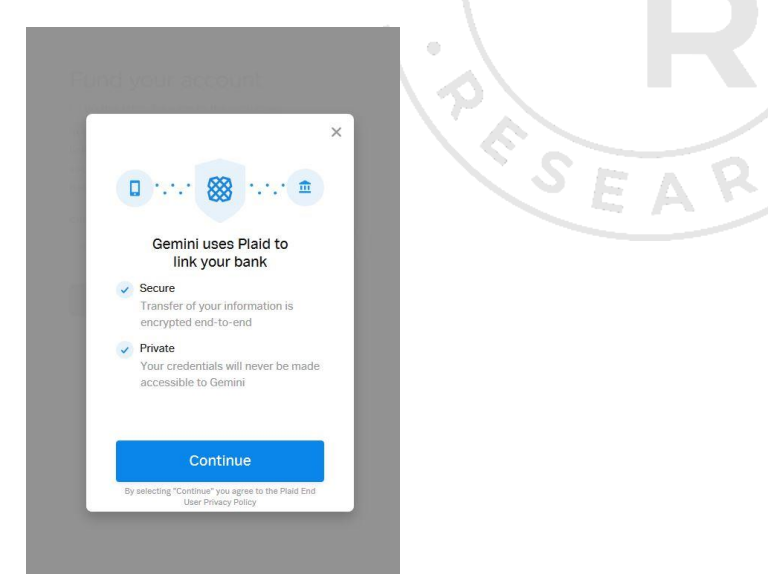

- 18. Enter your bank login information and wait for Plaid to locate your account.
- 19. Select the correct bank account from your list of accounts and click "Continue."

*DISCLAIMER: Woodford Research is a financial publisher that does not offer any personal financial advice or advocate the purchase or sale of any security or investment for any specific individual. Any investment decision should be reviewed with your financial adviser. Additionally, cryptocurrencies are an unregulated market. Transactions in these markets are complex and uninsured, creating the potential for even more risk.* 

- 20. At this time, you will have the option to continue on to Full Identity verification or to skip it. It is highly recommended that you verify your identity now.
- 21. Click on "Continue to full identity verification."

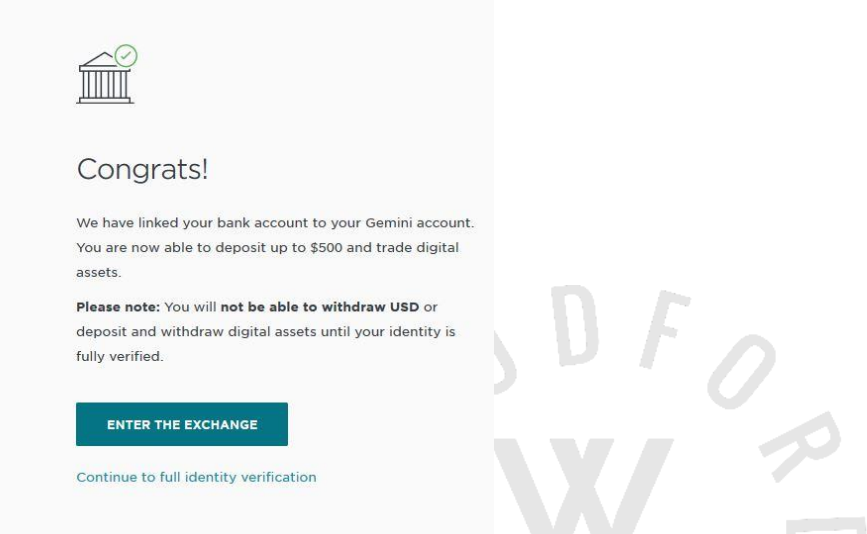

- 22. Enter your home address.
- 23. Using your cell phone or digital camera, take a picture of the front of your driver's license or the photo page of your passport.
- 24. Email that picture to yourself or upload it via USB to your computer. Make sure the picture is right-side up, well-lit, and free from blur or glare.
- 25. On the Gemini site, click on "Upload File."

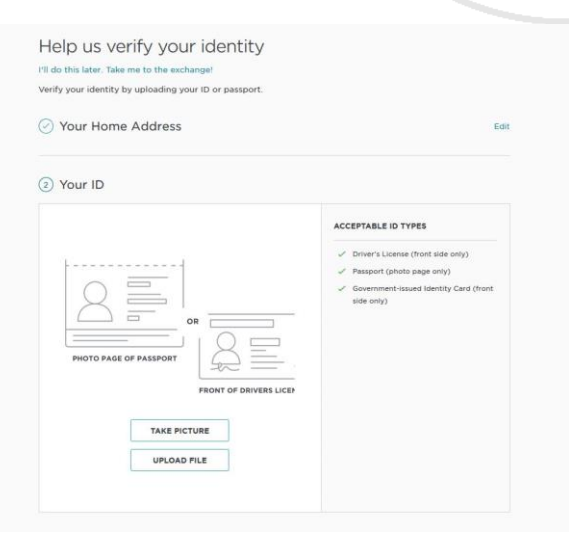

*DISCLAIMER: Woodford Research is a financial publisher that does not offer any personal financial advice or advocate the purchase or sale of any security or investment for any specific individual. Any investment decision should be reviewed with your financial adviser. Additionally, cryptocurrencies are an unregulated market. Transactions in these markets are complex and uninsured, creating the potential for even more risk.* 

26. Locate the picture of your ID on your computer. If you emailed it to yourself, open the email and download it to your computer. Wherever it is, locate it and open it. (In the example below, the emailed image is in the downloads folder.)

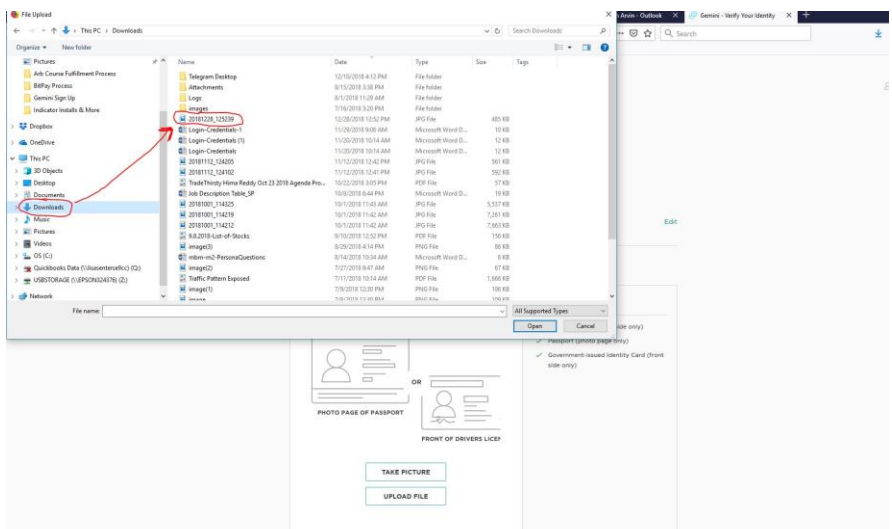

- 27. Once the picture is open, if it looks clear and readable, click on "Upload.
- 28. In the box that opens, tell Gemini what type of ID it is and complete the additional information asked for.
- 29. Click "next."
- 30. You will now have to wait for Gemini to verify your identification. They will send you an email when it is complete.

At the time of this writing, this message appeared:

We are verifying your identity and will be in touch shortly. Gemini is currently experiencing extremely high application volume and there may be delays as the compliance team completes the review of your application.

Once your account is opened and fully verified, you can fund your account via ACH or Wire Transfer.

*DISCLAIMER: Woodford Research is a financial publisher that does not offer any personal financial advice or advocate the purchase or sale of any security or investment for any specific individual. Any investment decision should be reviewed with your financial adviser. Additionally, cryptocurrencies are an unregulated market. Transactions in these markets are complex and uninsured, creating the potential for even more risk.*